Tobias Aubele

# **Weiterführende Analysen in Google Analytics 4 –** Individualität statt Standards

Kennzahlen und vorgefertigte Berichte gibt es in Google Analytics in großer Anzahl. Das verführt dazu, dass Zahlen für Dashboards 1:1 aus Analytics übernommen und ggf. mittels Data Studio visuell aufbereitet werden ("Data Storytelling"). Doch liefern die Standardberichte die Antworten auf die drängendsten Fragen? Was sagt die Time on Site aus – soll sie kurz ("wir haben die perfekte Nutzerführung, alle kommen schnell zum Ziel") oder lang sein ("wir haben sehr guten Content, die Menschen verweilen gerne bei uns")? Ein kontinuierlicher Leser Ihres Blogs führt regelmäßig zu einem Bounce – ist das wirklich nicht kritisch? Richtig spannend wird es demnach, wenn tiefgründige Fragen gestellt und beantwortet sollen. Im Idealfall werden dabei die richtigen Daten korrekt erhoben. Sie ahnen es bereits, die Erhebung von Daten benötigt Zeit und Kreativität sowohl in der Konzeption als auch in der Umsetzung. Google Analytics 4 als neuer Standard bietet diverse Neuerungen in der Analyse. Im Folgenden werden Aspekte der Datenanalyse dargestellt sowie Hilfen zum Auffinden bestehender Funktionen im neuen Gewand geboten.

# **Alles ist ein Event –**  RIP "traditionelle" Conversion-**Rate/Ziele und Time on Site**

Die neue Logik in GA 4, dass alles ein Ereignis (Event) des Nutzers ist, führt dazu, dass sowohl der Start der Session als auch ein Seitenaufruf (Page View) jeweils als Event gemessen wird bzw. als Event gemessen werden muss (siehe Abb. 1). Dies ist eine enorme Weiterentwicklung zu Universal Analytics, da "endlich" der Nutzer im Vordergrund steht und nicht Sitzungen. Den Nutzerfokus von GA 4 verdeutlicht u. a. die Trennung zwischen der erstmaligen Nutzergewinnung ("Statistiken zur Nutzergewinnung") und dem Verhalten in den folgenden Sitzungen. Da Sitzungen aufgrund diverser Regelungen beendet und begonnen werden, ist der Fokus auf den Nutzer aus analytischer Sicht stringent. Führt ein Wechsel der Kampagnenquelle (Klick auf SEA-Anzeige und unmittelbar danach auf organisches Ergebnis) in Universal Analytics noch zu zwei Sitzungen und damit ggf. zu einer 50 %-Conversion-Rate, so wird in

GA 4 keine neue Session gestartet und alles dem Nutzer zugerechnet. Weiterhin wird versucht, das tatsächliche Nutzerverhalten durch neue Metriken abzubilden: Die "Durchschnittliche Interaktionsdauer" und die "Durchschnittliche Interaktionsdauer pro Sitzung" messen bspw., wie lange die App im Vordergrund bzw. die Webseite im Browser zu sehen ist (siehe Abb. 1).

Tipp: Sofern noch kein eigenes GA-4-Konto besteht, kann auf das Google-Demo-Konto kostenlos zugegriffen und dort die Analysemöglichkeiten getestet werden (*http://einfach.st/gds3).*

In diesem Zusammenhang stellt sich die Frage nach den bisherigen Zielen (Goals), welche in Universal Analytics als Messgrößen neben der traditionellen E-Commerce-Conversion-Rate definierbar waren. Eine Newsletteranmeldung, eine Kontaktanfrage und ein PDF-Download sind Beispiele für Ziele, welche typischerweise eine Transaktion bzw. Lead voroder nachbereiten. Da in GA 4 alles ein Ereignis ist, kann jedes Ereignis auch eine Conversion

DER AUTOR

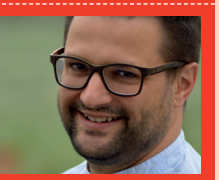

**Dr. Tobias Aubele** ist Professor für E-Commerce, insbesondere Conversion-Optimierung und Usability an der Hochschule Würzburg-Schweinfurt. Darüber men im Bereich Webanalytics & Website-Optimierung.

Ъe

sein – jeweils unternehmensindividuell festlegbar. Das Event "purchase" ist bereits vorgelegt und spiegelt den Kauf wider, alle anderen sind über den Schieberegler ("Als Conversion markieren") als Conversion definierbar. Der Start des Check-out ist im Demoaccount als Conversion markiert (siehe Abb. 2) und damit vergleichbar einem Ziel im bisherigen Universal Analytics.

# **Die Interaktion – RIP Bounce-Rate**

Wer in Google Analytics 4 die Bounce-Rate sucht, der sucht vergeblich danach. Das Maß der Dinge sind künftig die Sitzungen mit Interaktion ("Engaged Session"), d. h. Sitzungen, in denen mindestens eine Conversion erzielt wurde, eine Verweildauer von >10 Sekunden (einstellbar siehe Abb. 3) oder mindestens zwei Seitenaufrufe stattfanden. Es ist damit nicht der inverse Wert zur Bounce-Rate, da sowohl eine fixe Verweildauer berücksichtigt wird als auch Conversions wie bspw. ein Videoaufruf die Interaktion ebenfalls bestätigen. Weitere Informationen zu Dimensionen und Metriken in GA 4 siehe *http://einfach.st/ga591.* 

Tipp: Die Bounce-Rate kann in Universal Analytics mittels Events modifiziert werden. Sofern bspw. ein externer Klick auf das LinkedIn-Profil, der Download eines PDF-Dokuments oder Start eines YouTube-Videos die Bounce-Rate der Sitzung auf 0 % setzen soll ("es hat eine Nutzerinteraktion stattgefunden"), so ist die Option ..Treffer ohne Interaktion" = falsch im Tag-Manager zu setzen (siehe Abb. 4).

## **Vergleich – RIP Segmentdarstellung**

Die Bedeutsamkeit der Segmentbildung ist unbestritten. Extreme Werte werden mittels Durchschnitts egalisiert – die Schweiz ist im Durchschnitt flach. Damit potenziell unterschiedliches Verhalten bspw. von

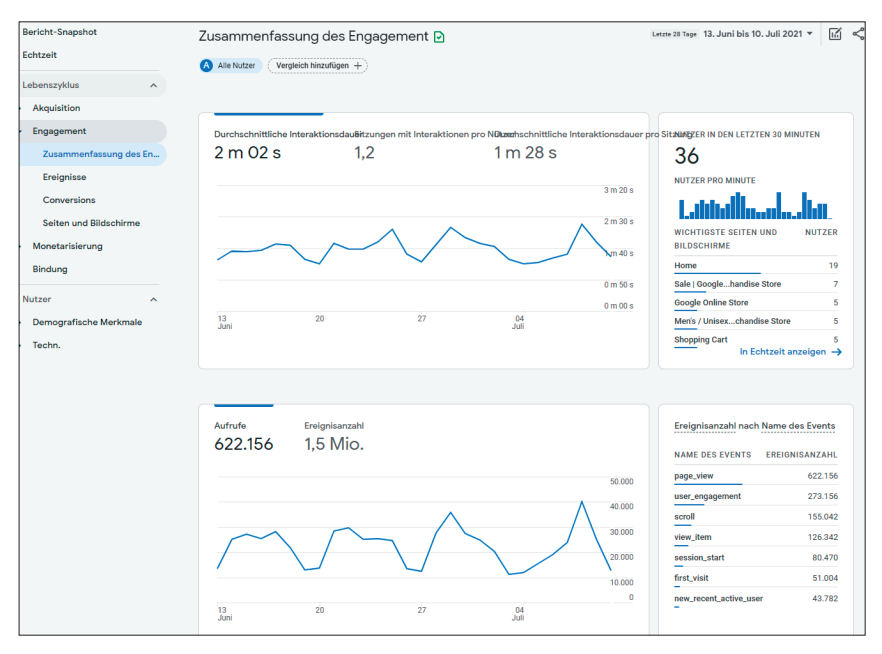

Abb. 1: Übersicht der Ereignisse in Google Analytics 4

| u.           | Ereignisse                      | Letzte 28 Tage 13. Juni bis 10. Juli 2021 -<br>$\triangleright$<br>Compare: 16. Mai bis 12. Juni 2021 |                         |                          | $\bullet$                    |
|--------------|---------------------------------|----------------------------------------------------------------------------------------------------|-------------------------|--------------------------|------------------------------|
| $\odot$      | <b>Conversions</b>              |                                                                                                    |                         |                          |                              |
|              | Zielgruppen                     |                                                                                                    |                         | Ereignis bearbeiten      | Ereignis erstellen           |
| $\mathbb{Q}$ | Benutzerdefinierte Definitionen |                                                                                                    |                         |                          |                              |
| 目            | DebugView                       | <b>Vorhandene Ereignisse</b>                                                                          |                         |                          | Q<br>西                       |
|              |                                 | Ereignisname 个                                                                                        | Änderung in %<br>Anzahl | Änderung in %<br>Nutzer  | Als Conversion markieren (?) |
|              |                                 | add_payment_info                                                                                      | 119,2%<br>5.115         | 118,0%<br>2.430          | $\blacksquare$               |
|              |                                 | add_shipping_info                                                                                     | 6.359<br>19.8%          | 111,0%<br>3.015          | $\bullet$                    |
|              |                                 | add_to_cart                                                                                           | 29.502<br>13.3%         | 4.560<br>1.41%           | $\bullet$                    |
|              |                                 | android_lovers                                                                                        | 114.7%<br>935           | $+14.7%$<br>935          | $\bullet$                    |
|              |                                 | begin_checkout                                                                                        | 132,9%<br>11.484        | $+24.1%$<br>2.060        | $\bullet$                    |
|              |                                 | campus_collection_user                                                                                | 3,870<br>18.4%          | 18.4%<br>3.870           | $\bullet$                    |
|              |                                 | click                                                                                                 | 112,4%<br>768           | $+11,0%$<br>558          | $\bullet$                    |
|              |                                 | discount value                                                                                        | 2.987<br>123,1%         | 14.6%<br>1.630           | $\bullet$                    |
|              |                                 | errors                                                                                                | 125.1%<br>5.860         | 137.0%<br>1.700          | $\bigcirc$                   |
|              |                                 | first_visit                                                                                           | $51.004 \t\t\pm\t6.1\%$ | 50.765 $\downarrow$ 6,5% | $\sim$                       |

Abb. 2: Definition von Conversion in GA 4 auf Basis von Ereignissen

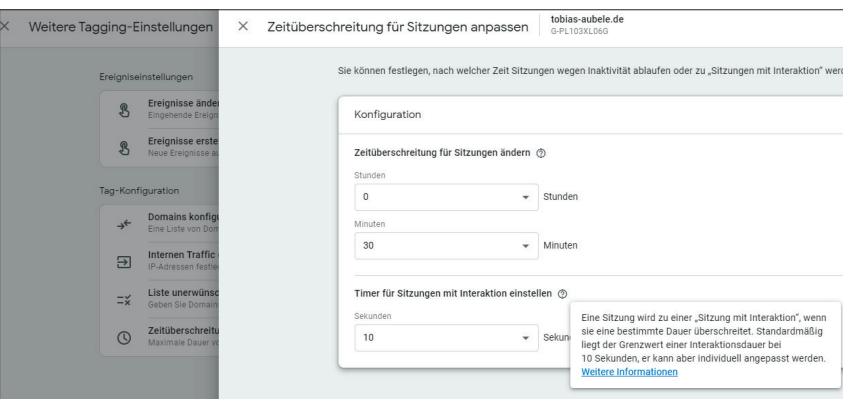

Abb. 3: Anpassung der Zeit für das Ende einer Sitzung sowie Timer für Status "Interaktion"

Desktop- und Smartphone-Nutzern aufgedeckt werden kann, ist eine Trennung in diese beiden Gruppen notwendig. Die Darstellung von Segmenten wurde durch Vergleiche ersetzt. Mittels Kombination von Ein- und Ausschluss diverser Dimensionen können Metriken innerhalb von Gruppen erzeugt und analysiert werden (siehe Abb. 5). Sowohl grafisch als auch tabellarisch können damit Unterschiede offenbart werden.

Neben visuellen Veränderungen und neuen Kennzahlen ist eine der

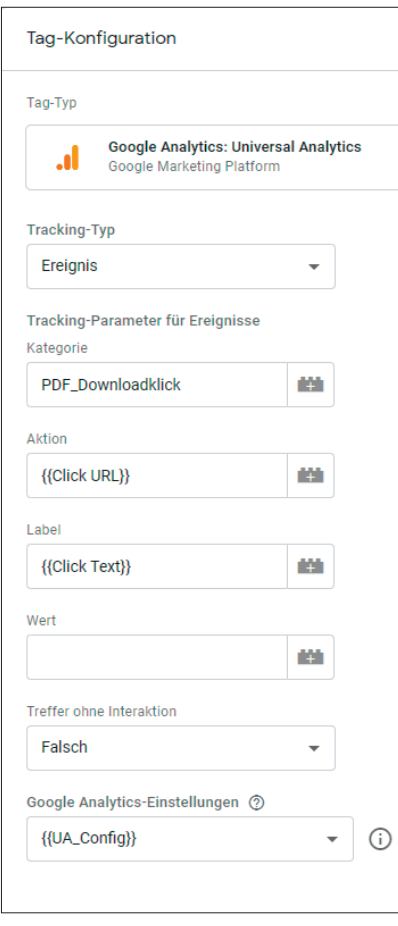

Abb. 4: Tag Konfiguration mit optionaler Anpassung der Bounce-Rate

größten Veränderungen der neu gestaltete Analysebereich (bislang nur in der Bezahlversion Analytics 360 verfügbar). Im Folgenden daher ausgewählte Visualisierungen, welche es in dieser Form in Universal Analytics nicht gibt.

#### **Freies Format – die explorative Datenanalyse**

Das Look & Feel erinnert an Pivottabellen und Pivotcharts in Microsoft Excel, bei denen die Daten über Bereiche auf die Fragestellung angepasst werden. Dimensionen oder Messwerte (Metriken) können Zeilen bzw. Spalten zugewiesen werden oder zur Filterung herangezogen werden (siehe Abb. 6). Die Möglichkeiten erscheinen im Vergleich zu Universal nahezu grenzenlos. Ein einfacher Landingpage-Bericht nach Gerätekategorie ist das Ergebnis der Dimension Seitentitel in Verbin-

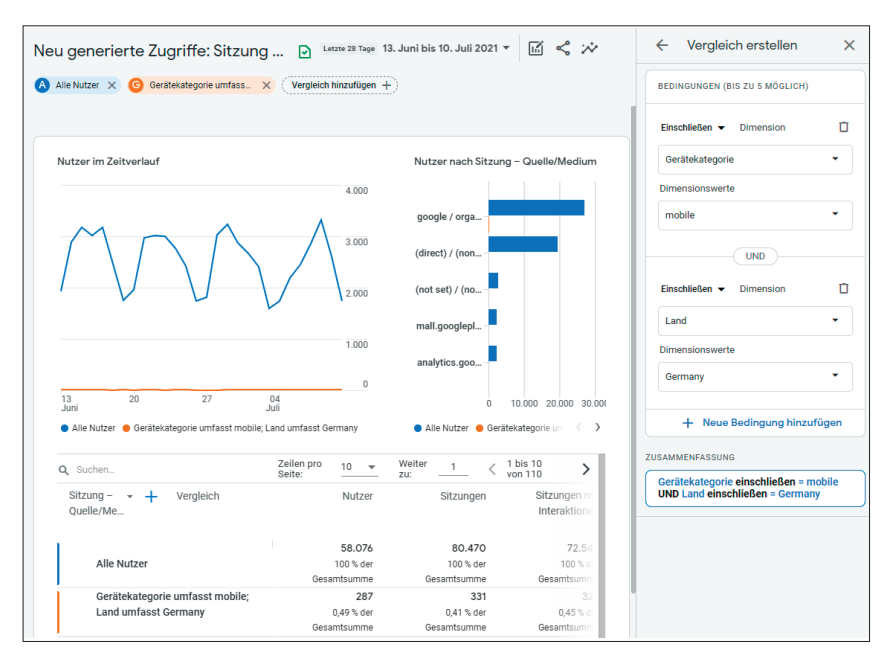

Abb. 5: Erstellung von Vergleichen zur Analyse von Gruppenunterschieden

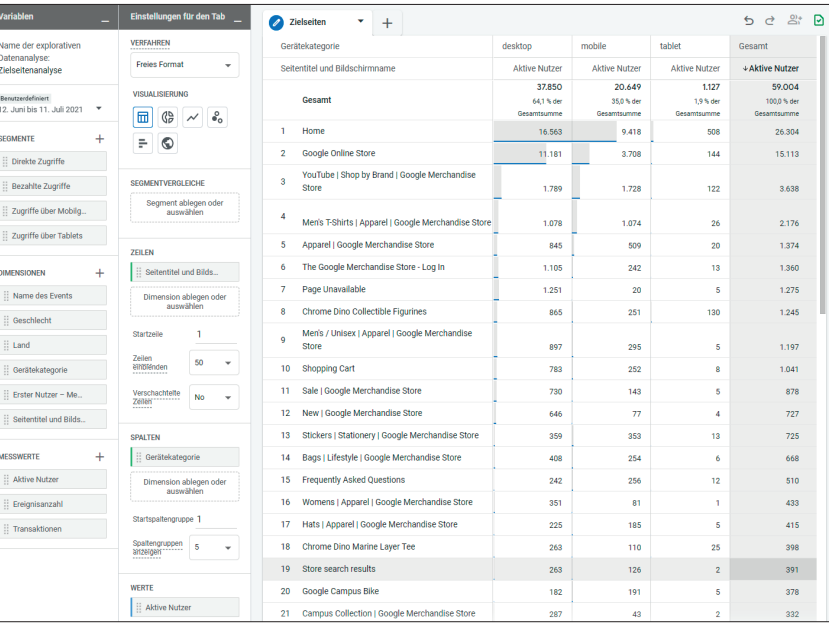

Abb. 6: Freie (explorative) Datenanalyse mit diversen Visualisierungsmöglichkeiten

dung mit Gerätekategorie und der Metrik Nutzer. Um sicher die Landingpage zu bekommen, wird dazu ein Filter auf das Event "session start" gelegt. Neben der Tabelle stehen weitere Darstellungsformen wie Balkendiagramm oder Liniendiagramm mit visuellem Ausweis von Anomalien zur Verfügung.

Eine Analyse kann mehrere Verfahren beinhalten und an andere Nutzer freigegeben werden. Abb. 7 zeigt das aktuelle Spektrum an Verfahren (Analysen) in Google Analytics 4.

#### **Trichtervisualisierungen**

Mittels Trichtervisualisierungen können Nutzerabfolgen visualisiert und analysiert werden. An welchen Stellen verliere ich meine potenziellen Kunden? Steigen sie ggf. mitten im Prozess ein und durchlaufen den Prozess nicht sequenziell? Wie lange benötigen sie in welchem Prozessschritt? Gibt es einen Unterschied im Verhalten bezüglich des Merkmals Desktop und Smartphone? Die Antwort auf all diese Fragen liefert GA 4 in den Trichtern. Offene Trichter (Option

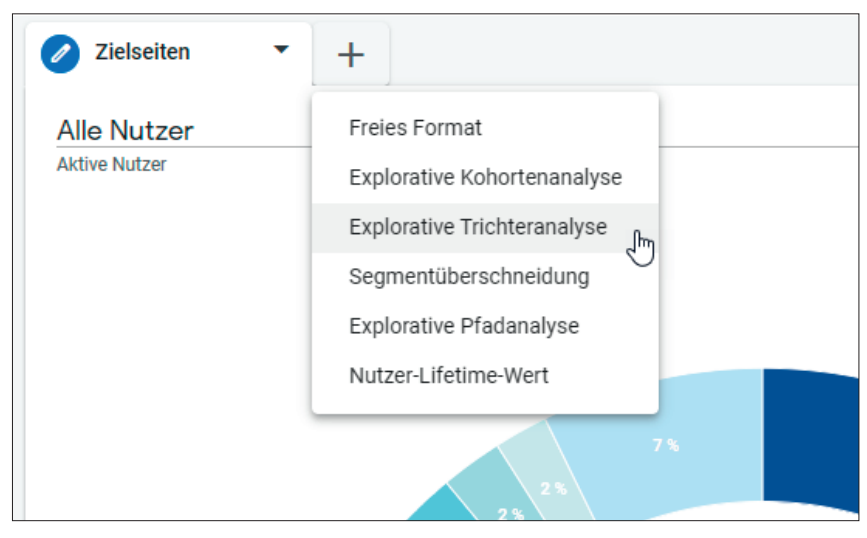

Abb. 7: Eine Analyse mit diversen Analyseverfahren (Visualisierungen)

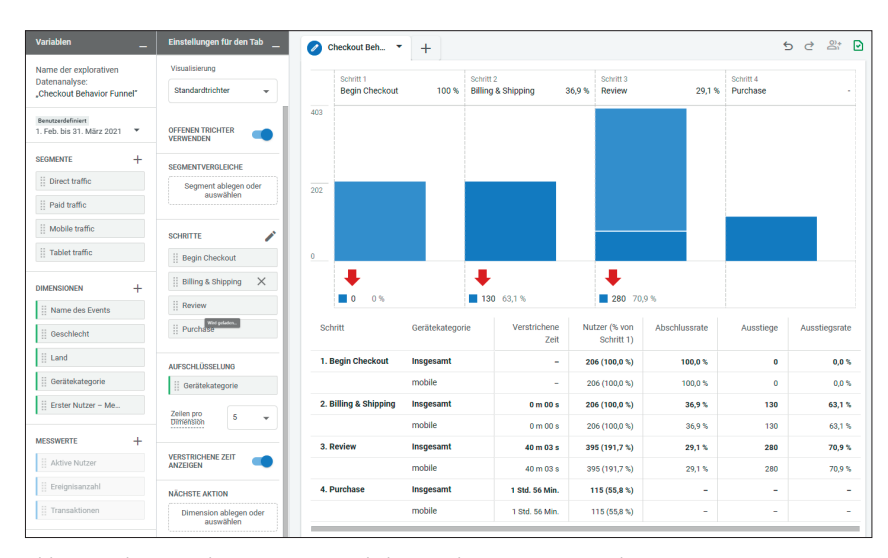

Abb. 8: Trichtervisualisierungen ermöglichen Analyse von Prozessschritten

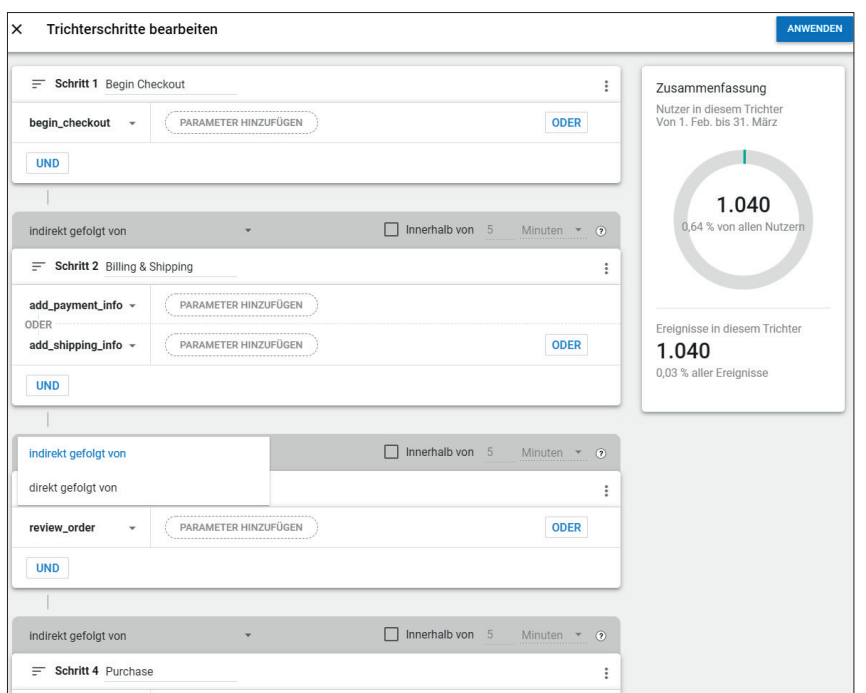

Abb. 9: Definition von Trichterschritten mit Sequenzen und Zeitlimitierungen

siehe Abb. 8) zeigen Quereinstiege, "verstrichene Zeit anzeigen" und Segmentvergleiche bieten tiefe Erkenntnisse für spezielle Gruppen. Filter bieten die Möglichkeit der Fokussierung weiterer Einschränkungen basierend auf Dimensionen und Metriken. Die Visualisierungen werden jeweils auch für historische Daten ermöglicht, was ein großer Vorteil gegenüber Universal Analytics ist.

Die jeweiligen Prozessschritte sind detailliert konfigurierbar, die Basis sind wieder Ereignisse mit direkten und indirekten Reihenfolgen. So kann bestimmt werden, ob ein Ereignis (bspw. ein Seitenaufruf) direkt auf ein vorgelagertes Ereignis folgen muss oder ob das Ereignis zu einem späteren Zeitpunkt erfolgen kann. Der maximale Zeitraum zwischen den Schritten kann ebenfalls von Sekunden bis Tage begrenzt werden (siehe Abb. 9).

### **Segmentüberschneidung – Visualisierung der Segmente**

Das Verfahren Segmentüberschneidung ermöglich sehr schnell, neue Segmente zu definieren, und zeigt gleichzeitig die Abhängigkeit bzw. Überschneidung basierend auf bisherigen Segmenten. Sofern es bspw. ein Segment für den Kernmarkt USA gibt und ein Segment Zugriffe über Mobilgeräte, so können die drei möglichen Kombinationen visualisiert und optional als neues Segment erstellt werden. Abb. 10 zeigt 23.724 aktive Nutzer aus den USA sowie 20.918 Zugriffe über Mobilgeräte. Die Schnittmenge Nutzer aus USA und Mobil wäre 9.183, welche durch einen Rechtsklick als neues Segment definiert wird und in den anderen Verfahren zur Verfügung steht.

#### **Pfadanalyse – wohin gehen sie bzw. woher kommen sie?**

Die Pfadanalyse liefert einen wichtigen Beitrag zum Verständnis der Journey auf der Website. Welche typischen Klickpfade nehmen die Besucher? Verteilt die Landingpage die Besucher auf die gewünschten Unterseiten? Welche Seiten hat ein Nutzer in welcher Abfolge besucht? Universal Analytics hat bereits erste Ansätze dazu in den Berichten zum Verhaltensfluss, der Vorteil der neuen Pfadanalyse ist der erweiterten Flexibilität. Die jeweiligen Knoten können ein- und ausgeblendet werden, weitere Schritte in Abhängigkeit von Titel oder Event hinzugefügt werden (siehe Abb. 11). Eine weitere Besonderheit ist die Aufschlüsselung nach einer Dimension. Die einzelnen Schritte werden beim Hovern mit der Maus über die jeweiligen Ausprägungen der Dimension am unteren Bildschirmrand sichtbar.

Eine weitere interessante Möglichkeit zum Verständnis der Nutzerinteraktionen bietet die Pfadanalyse durch die Modifizierung der Sichtweise. Abb. 11 ging vom Start der Journey aus und zeigte die weiteren Schritte bis zum Ausstieg, wohingegen für die Analyse der vorherigen Schritte das Conversion-Ziel von Interesse ist. Welche Schritte haben die Kunden vor dem Kauf getätigt? Welche Seiten haben sie besucht und welche Ereignisse haben sie durchlaufen? Über den Button "Neu starten" kann deshalb anstelle des Startpunktes der Endpunkt definiert (bspw. das Ereignis purchase) und die vorherigen Schritte genau beleuchtet werden. Immer wieder spannend, welche Abkürzungen oder Umwege die Menschen auf dem Weg zum Kauf nehmen (siehe Abb. 12).

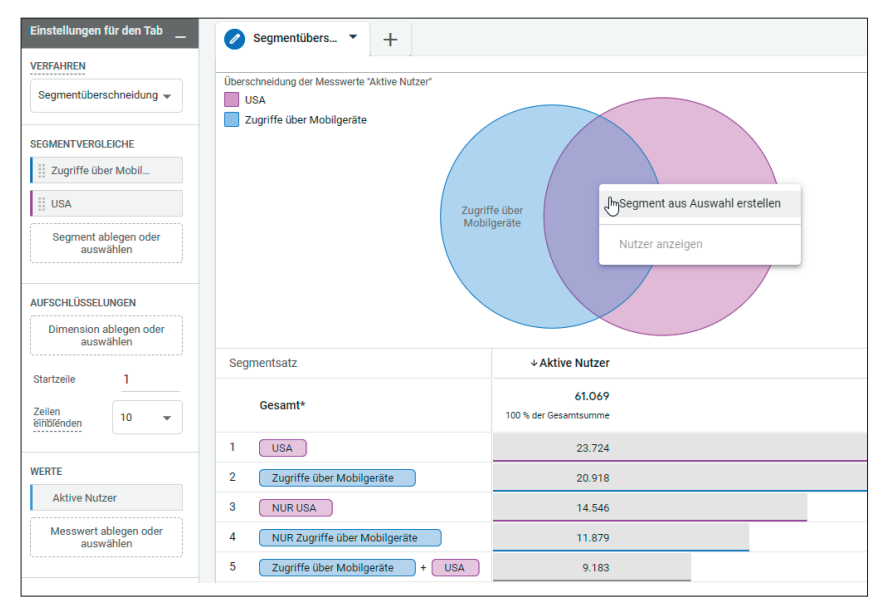

Abb. 10: Visuelle Definition von Segmenten sowie deren Schnittmengen

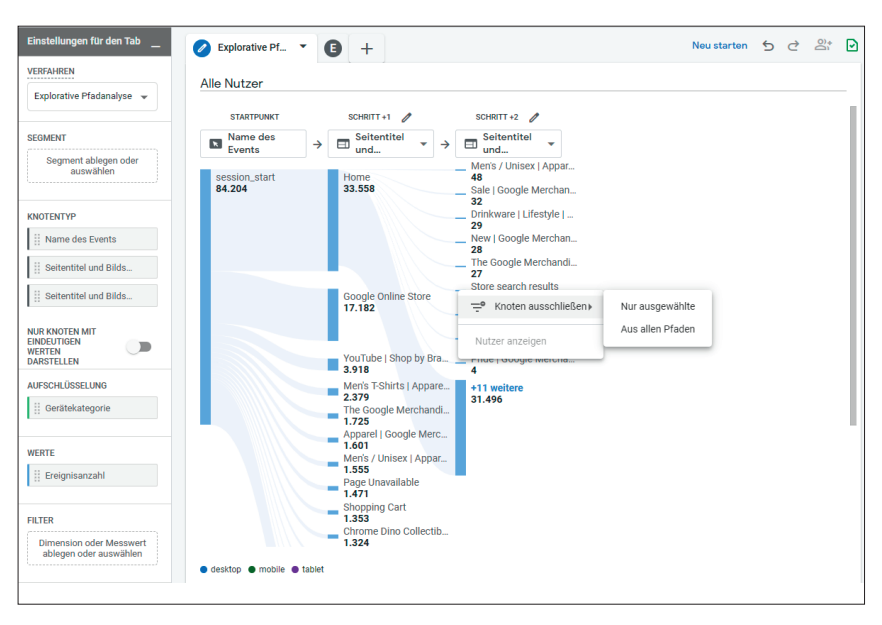

Abb. 11: Pfadanalyse auf Basis von Seitentitel und Events

#### **Weiterentwickelte Analyseverfahren in GA 4**

Wie in Abb. 7 dargestellt, gibt es mit der Kohortenanalyse und der Nutzer-Lifetime-Wert-Analyse noch weitere Analysemöglichkeiten, welche über das vorhandene Maß in Universal Analytics hinausgehen. So kann bspw. in der Kohortenanalyse ein kumulierter Umsatz in Abhängigkeit von Segmenten ermittelt werden. Die Frage: "Wie viel Umsatz erziele ich mit einer TV-Kampagne im Vergleich zu einer Influencer-Kampagne im Zeitverlauf?", ermöglicht, die Budgetallokation kritisch zu hinterfragen. Ggf.

führt eine kostenintensive Kampagne zwar zu Spontankäufen während ein "Old-School"-Newsletter kontinuierlich die Nutzer zu kleinen Folgekäufen verleitet. Kohorten- und Lifetime-Analysen ermöglichen in diesem Zusammenhang, diverse Fragestellen dazu zu beantworten.

Apropos Attribution: Obwohl GA 4 offiziell aus der Betaphase gehoben ist, werden kontinuierlich fehlende Funktionen und Analysen nachgezogen. Neben einer Anpassung der linken Navigation des User Interface von GA 4 erfolgte kürzlich der Launch einer erweiterten Attributionsanalyse

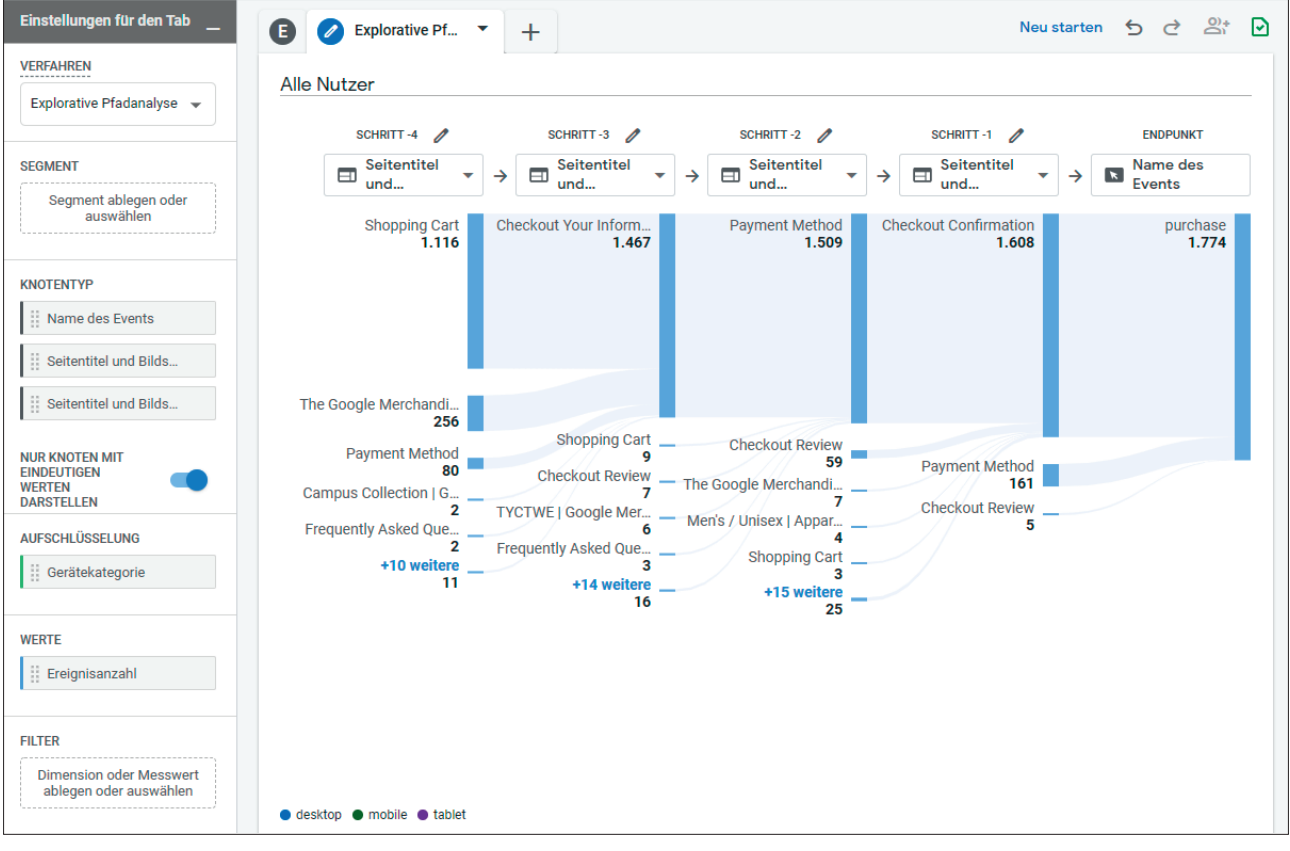

Abb. 12: Rückwärtsgerichtet Pfadanalyse – was war vor dem Kauf interessant?

(sieh Abb. 13). Neben der Möglichkeit der Wahl diverser Attributionsmodelle (First Klick vs. Last Klick bzw. was passiert, wenn die teure Displayanzeige als erster Touchpoint herausgenommen wird) werden wichtige Conversion-Pfade aufgezeigt.

#### **Fazit**

GA 4 eröffnet weitere Analysemöglichkeiten, welche bislang nur in der kostenpflichtigen Version enthalten waren. Was sich als Segen anfühlt, ist gleichzeitig der Zwang, sich Gedanken zu machen, welche Daten wirklich in die Analysen aufgenommen werden sollen. Man könnte auch ketzerisch sagen: Endlich werden die Anwender "gezwungen", sich mit der Datensammlung zu befassen ("welche Ereignisse mit welchen Parametern möchte ich messen und warum benötige ich diese Daten überhaupt?") und anschließend das Reporting passgenau zum Analysezweck aufzubauen. Welche unterneh-

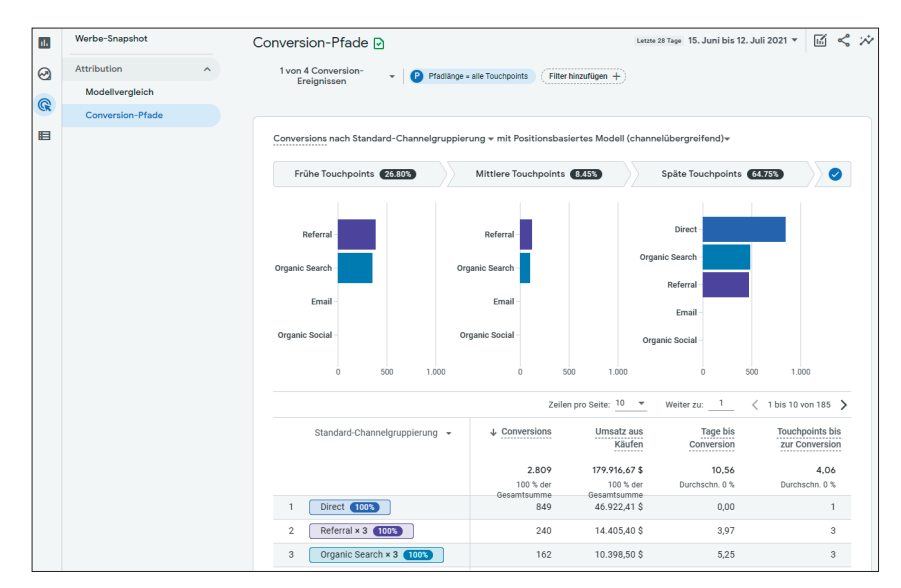

Abb. 11: Pfadanalyse auf Basis von Seitentitel und Events

mensindividuellen Ziele verfolge ich und welche Kennzahlen benötige ich für die Messung der Zielerreichung? Dann existiert eine richtige KPI und keine Kennzahl!

In diesem Sinne: Nutzen Sie die Möglichkeit, einen Blick in die Analysen von GA 4 zu werfen, und konzi-

pieren Sie sich Ihr eigenes Reporting – individuell und zielgerichtet. Lassen Sie sich begeistern von den vielfältigen Analysemethoden und veränderten Blickwinkeln auf das Konsumentenverhalten. ¶